# Hendelser

INF101 forelesning 17. mars 2023

Torstein Strømme

Stikkord: funksjonelle grensesnitt, lambda, eventbuss

# I dag

- Funksjonelle grensesnitt
- Lambda-uttrykk
- Eventbuss
	- Gjør ferdig applikasjon fra tirsdag

## Funksjonelle grensesnitt

- Grensesnitt med én metode
- Syntaksen :: gjør at vi kan behandle funksjoner som objekter

**this**.timer = **new** Timer(model.getTimerDelay(), **this**::clockTick);

## Funksjonelle grensesnitt

- Grensesnitt med én metode
- Syntaksen :: gjør at vi kan behandle funksjoner som objekter

```
ActionListener listener = this::clockTick;
this.timer = new Timer(model.getTimerDelay(), listener);
```
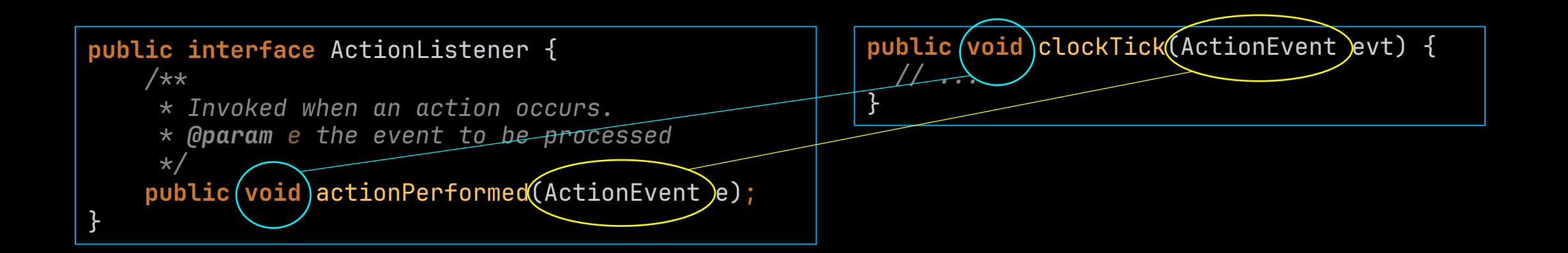

#### Lambda-uttrykk

- Oppretter objekter i et funksjonelt grensesnitt uten å navngi metoden
- «anonyme metoder»

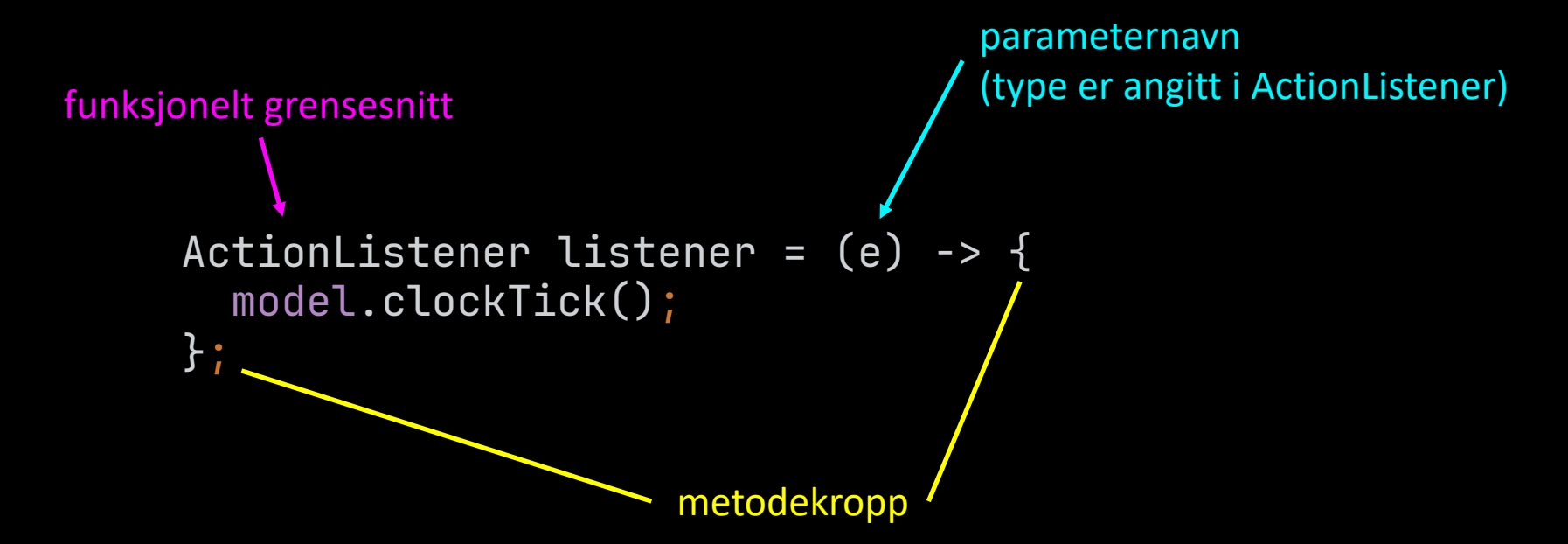

- Kommunikasjon mellom ulike deler av et program som opprettholder høy modularitet
- Benyttes når «en hendelse i a skal føre til en hendelse i b»

## Vi har sett før: a kaller på b

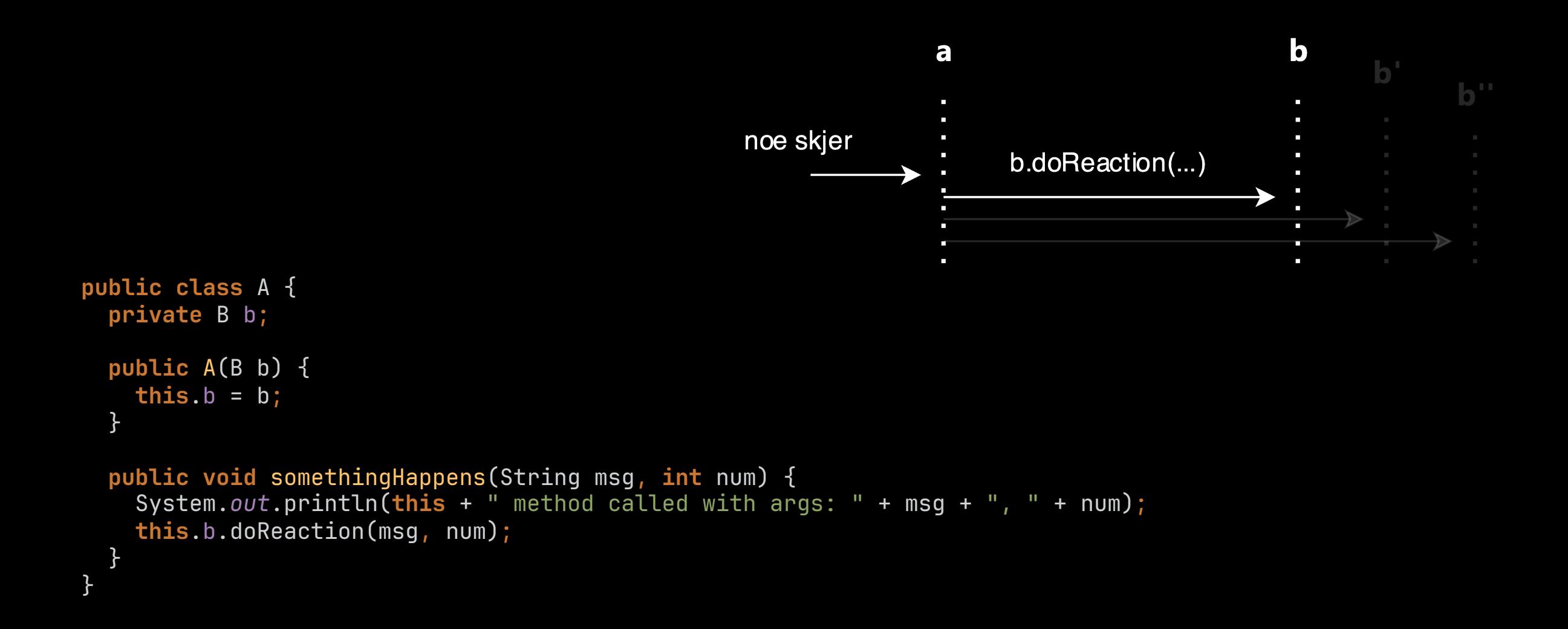

## Vi har sett før: a kaller på b

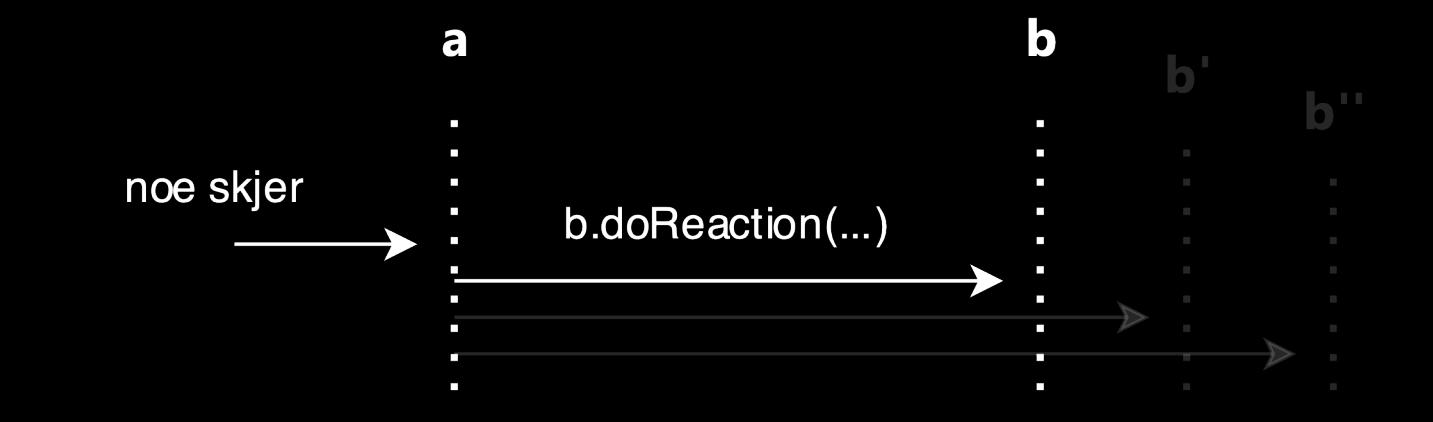

- Ulemper:
	- a må vite b sin type og hvilken metode som skal kalles  $\rightarrow$  lav modularitet
	- metoden i b som skal kalles må være public  $\rightarrow$  dårlig innkapsling
	- a må vite hvor mange b'er det er

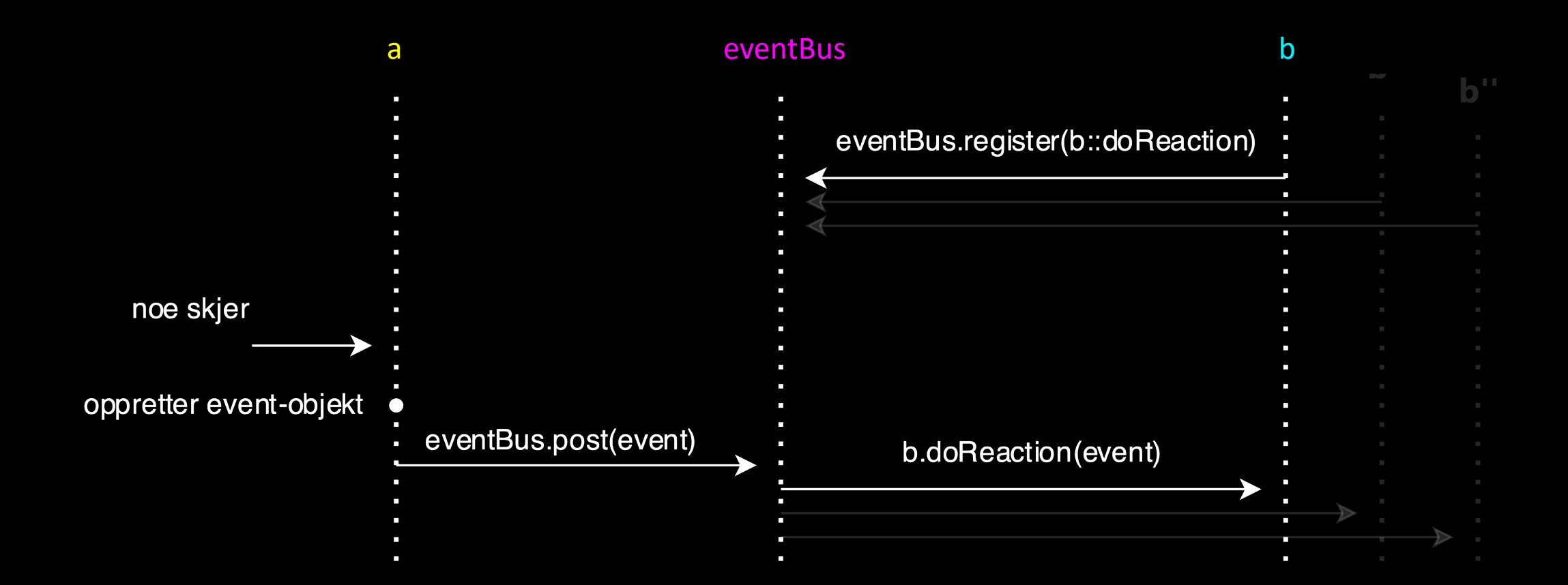

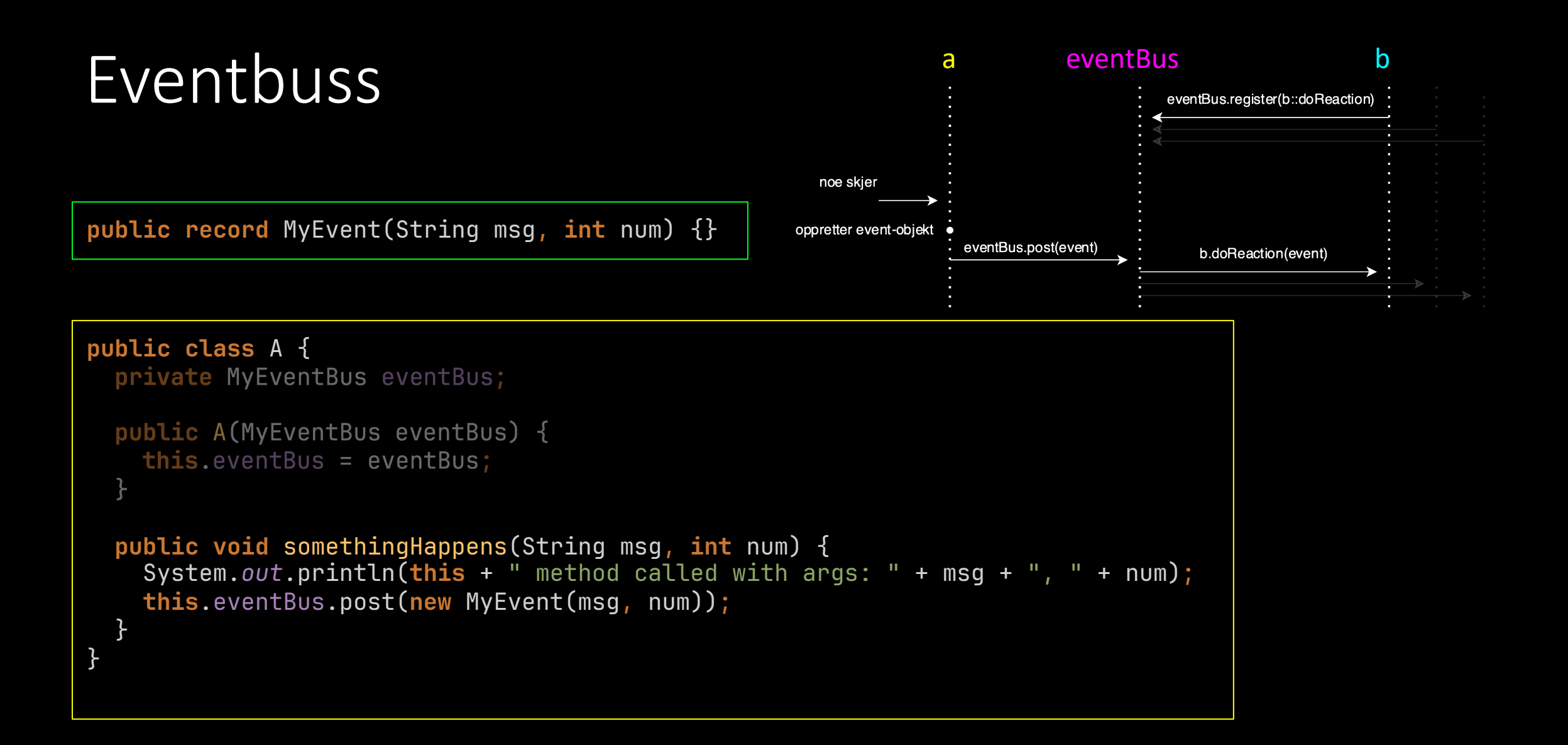

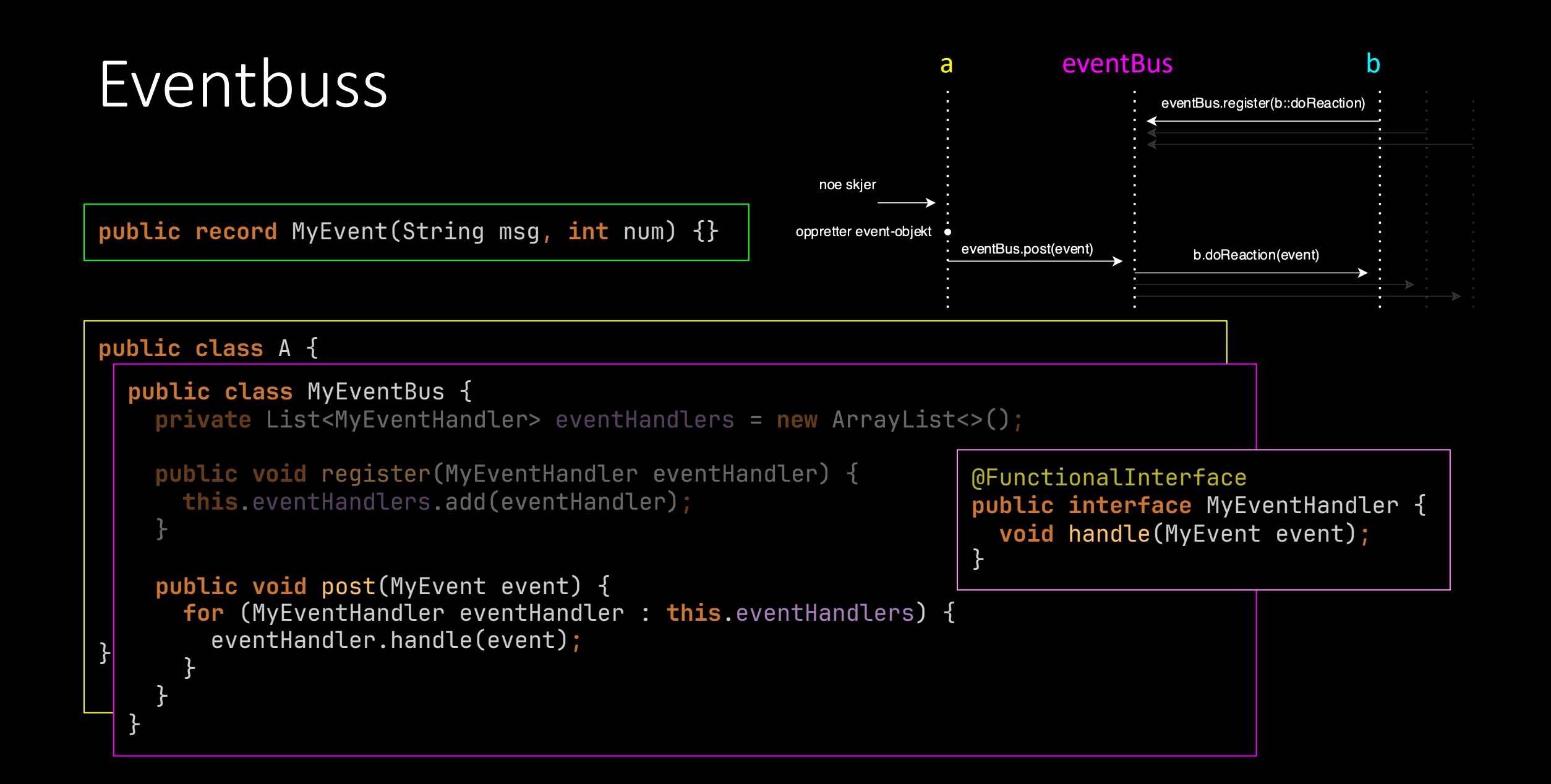

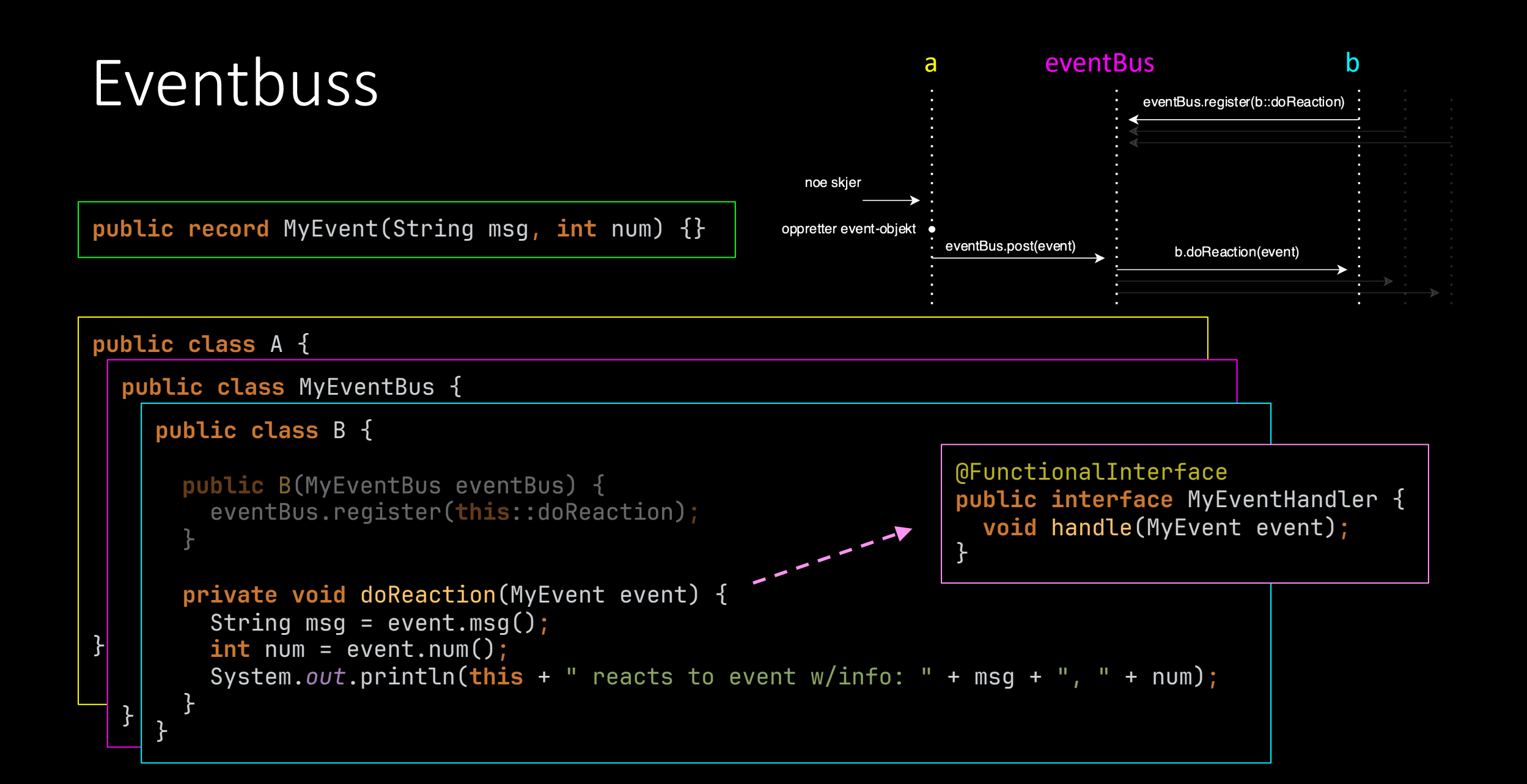

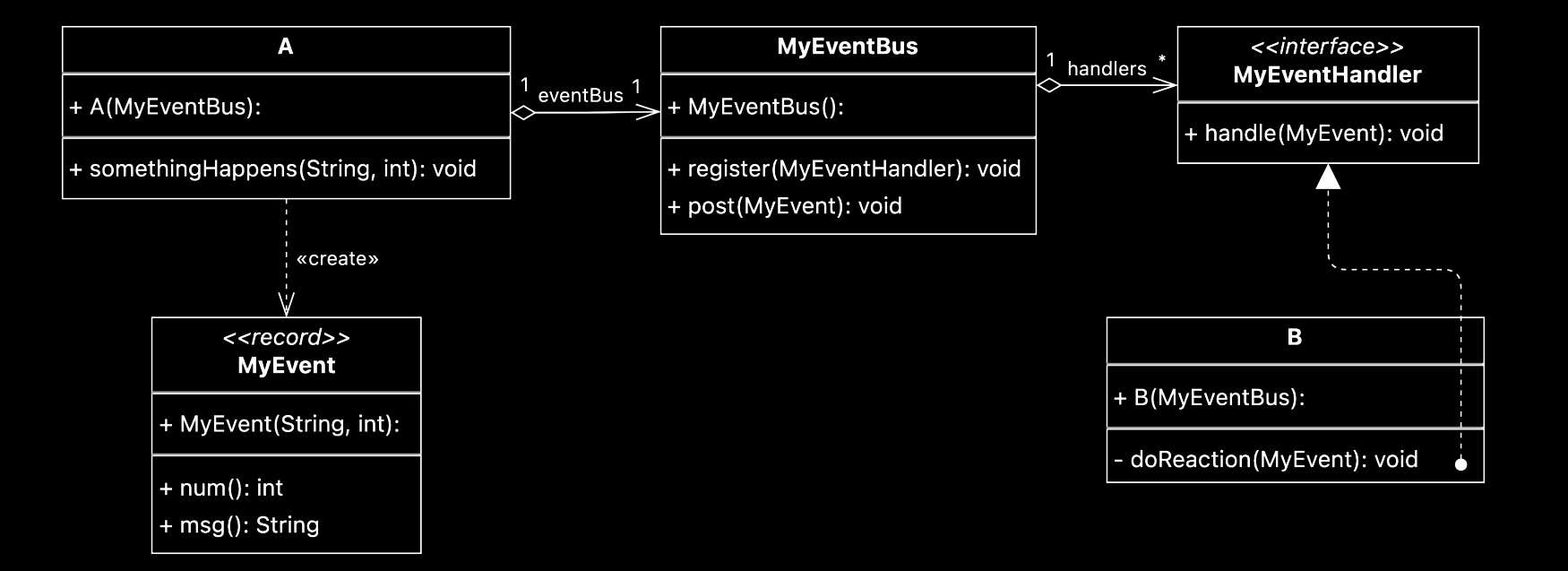

- Ulemper
	- Litt mer kompleksitet (én gang)
- Fordeler
	- Litt mindre kompleksitet (potensielt mange ganger)
	- Høyere modularitet
	- Bedre innkapsling

#### Generell eventbuss

• La «Event» være en supertype over alle typer eventer

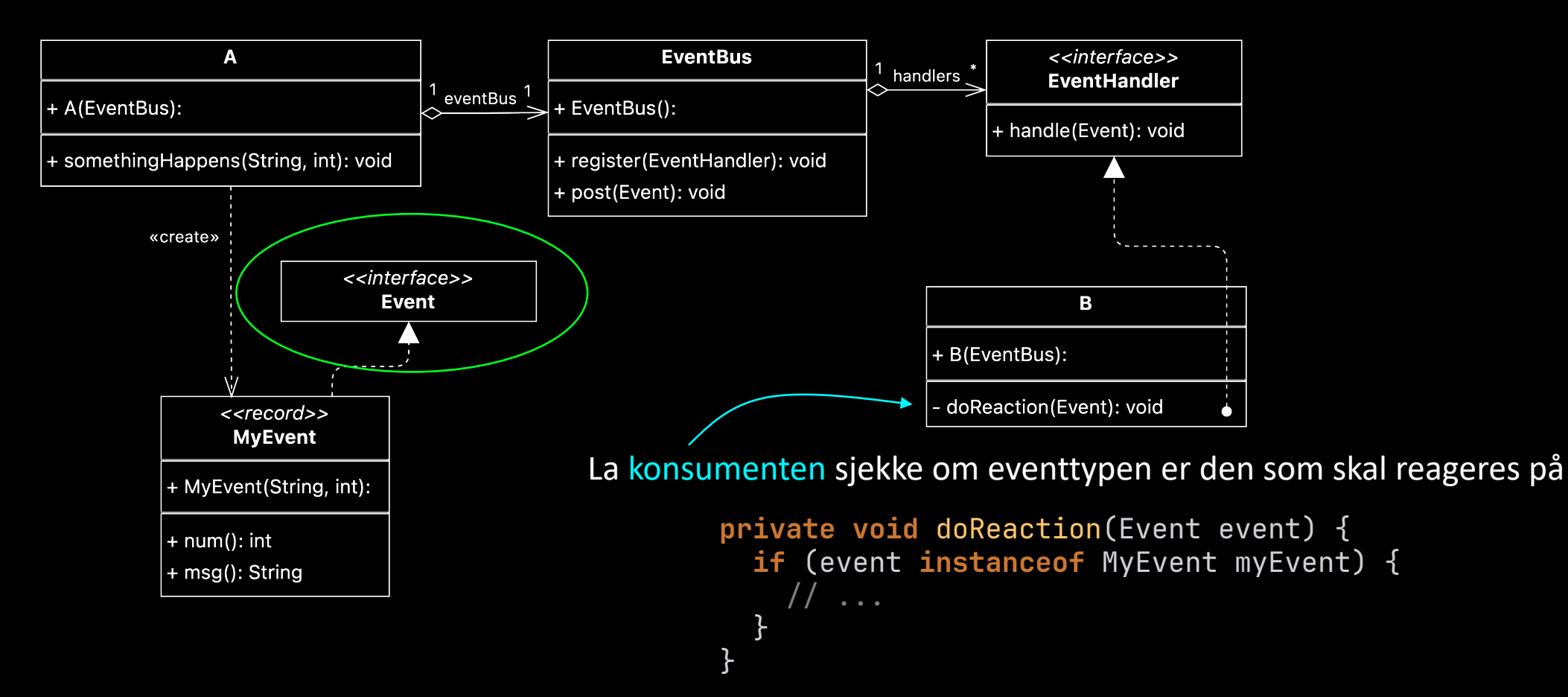

## Flashback

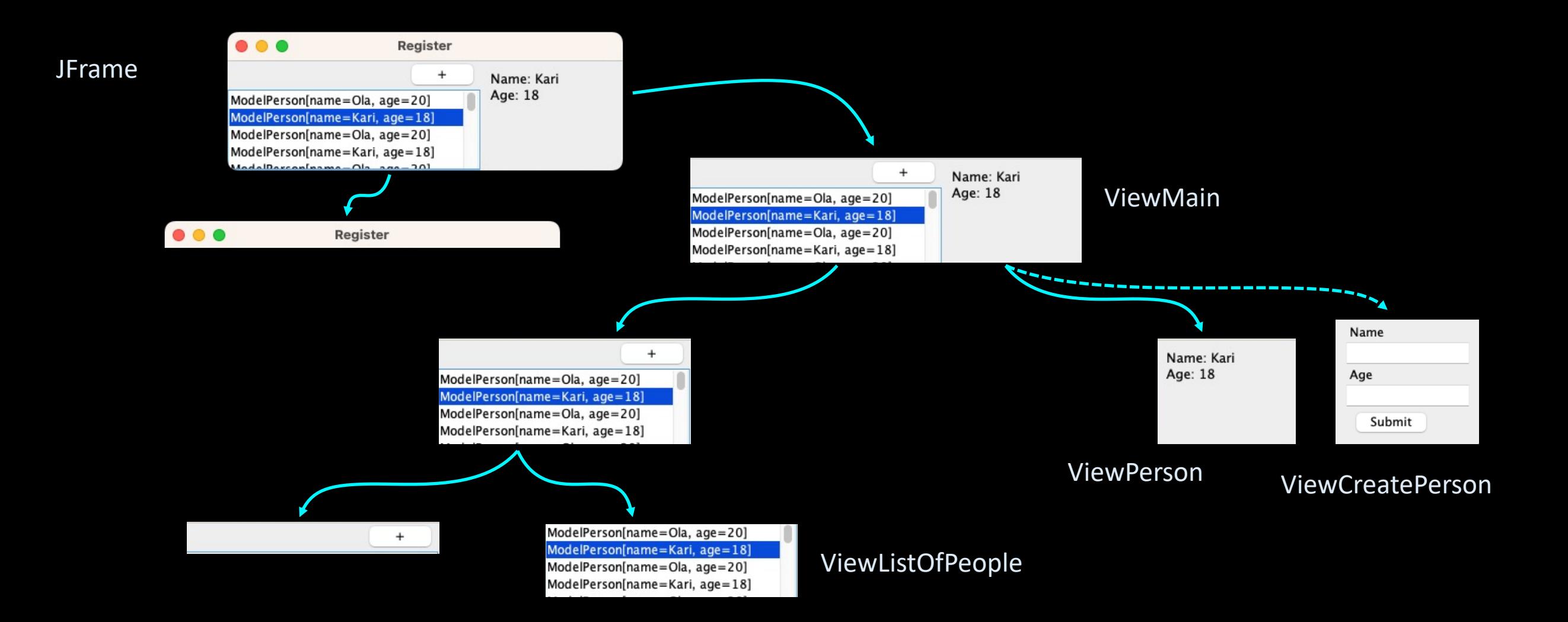

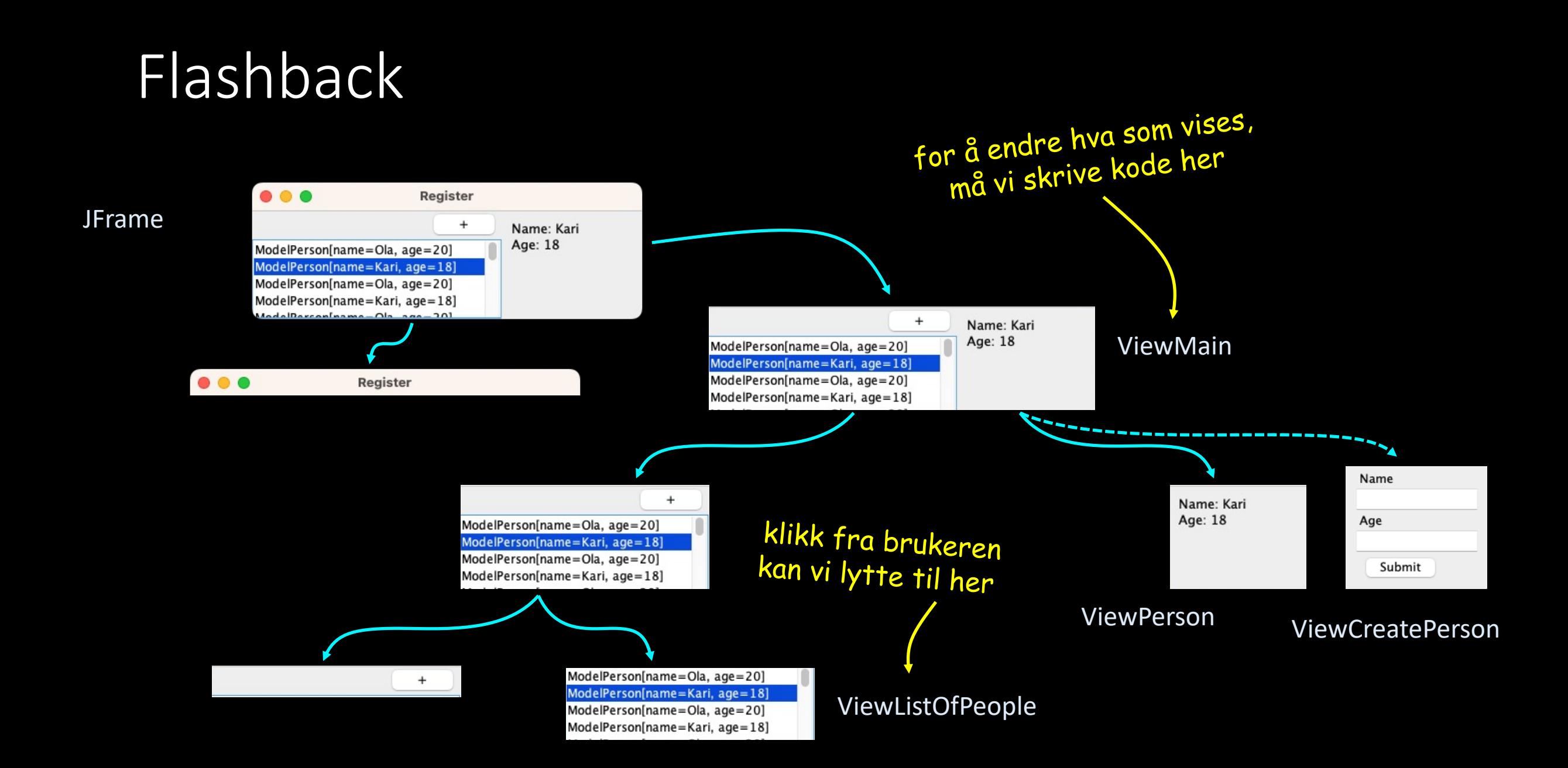

## Flashback

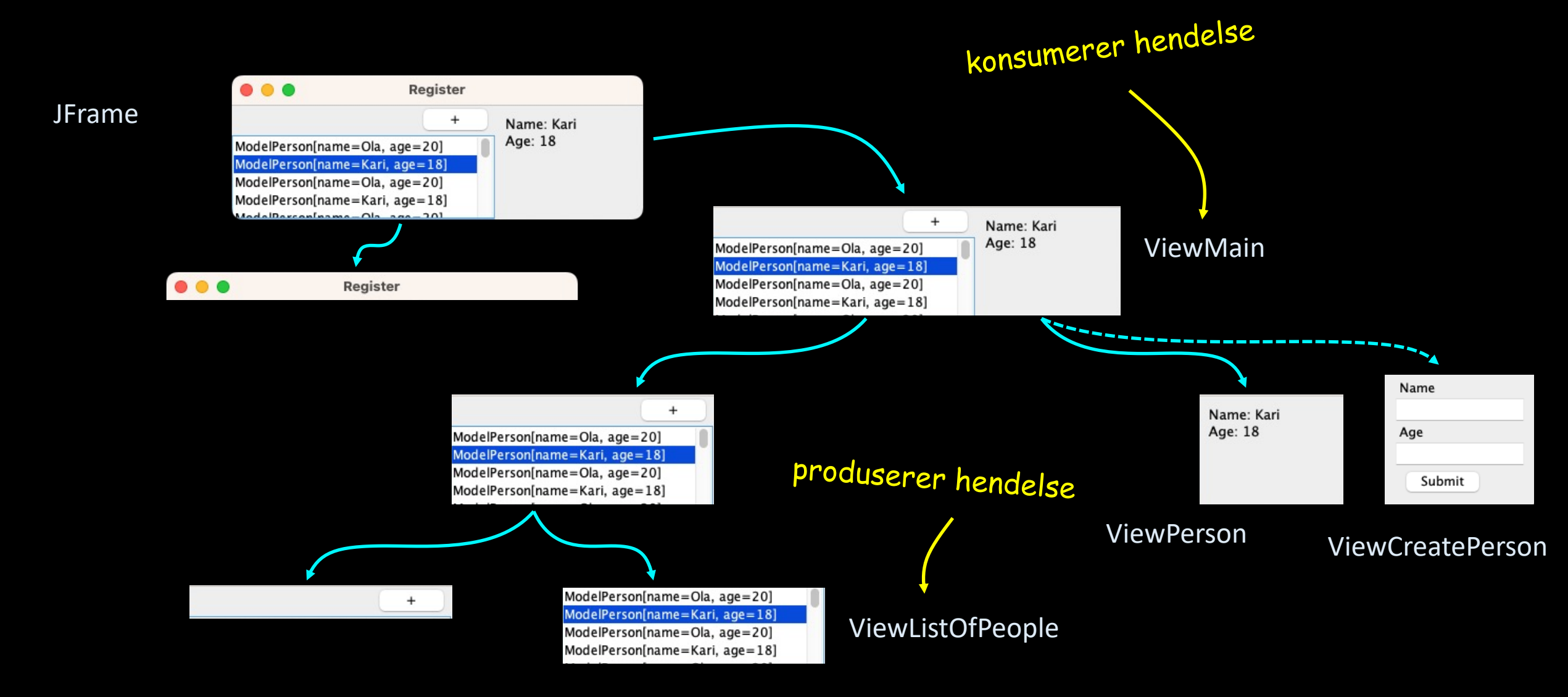

## Plan

- Opprett en EventBus i Main, og la ViewMain og ViewListOfPeople få den gitt som argument ved konstruksjon
- Opprett en eventtype for at en person i listen blir valgt av brukeren
- Legg til en lytter for museklikk på JList-objektet
	- Hent ut hvilket Person-objekt som er valgt fra JList-objektet
	- Opprett en event for dette, og post den i eventbussen
- La ViewMain registrere seg som konsument, og håndter eventen slik at panelet byttes

# Panel for å legge til nye personer

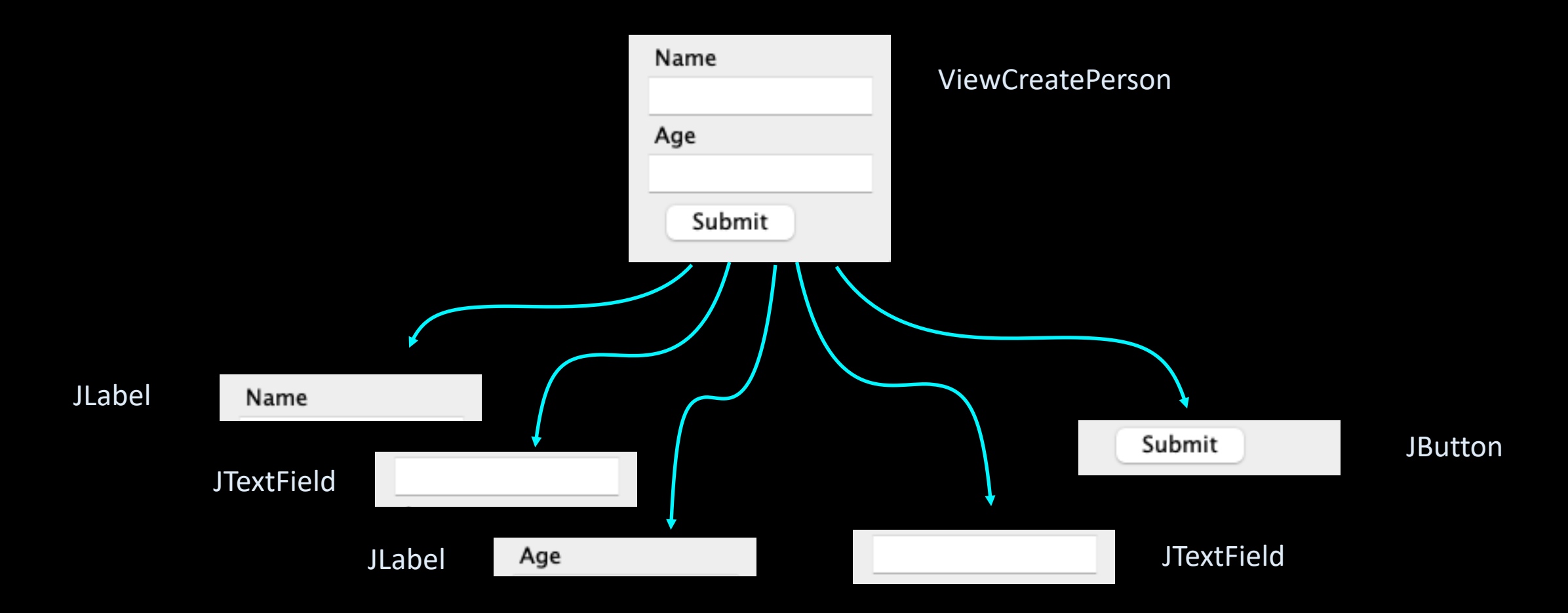

# Panel for å legge til nye personer

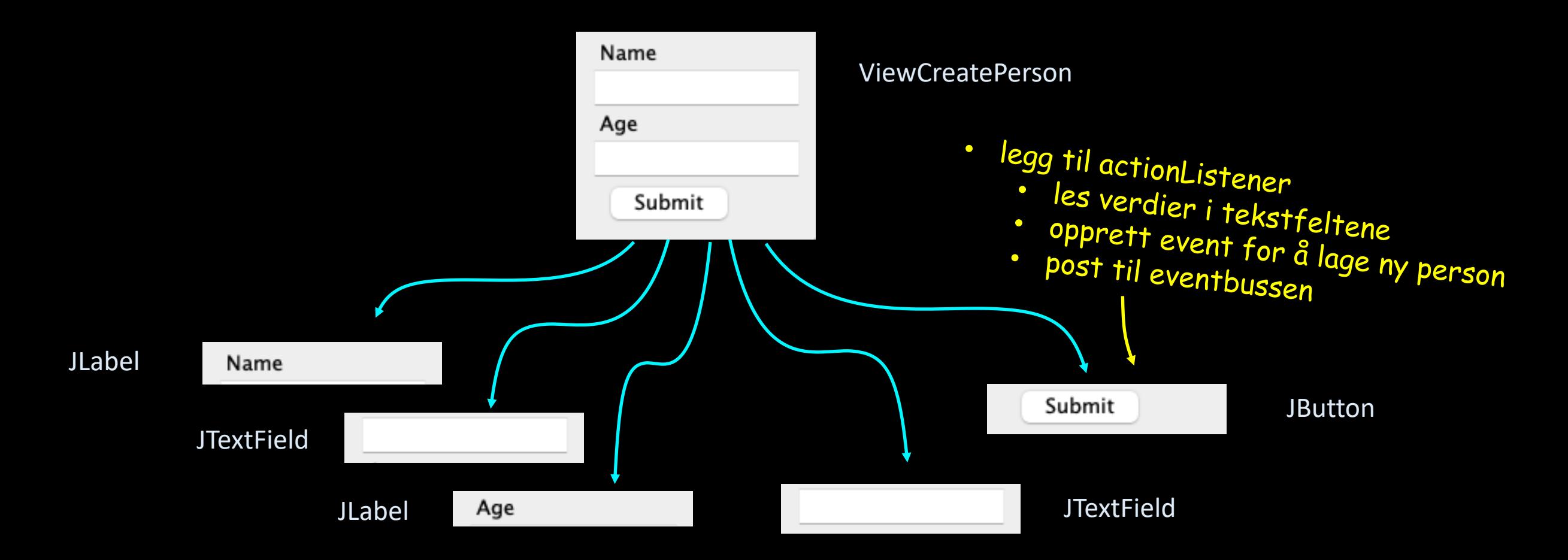

#### Neste steg

- Legg til en knapp som tar oss til ViewOrCreatePerson –skjermen
- Opprett en kontroller som konsumerer eventene og oppdaterer modellen
- For å oppdatere listen som viser modellen: observer

## Legg til knapp i ViewMain

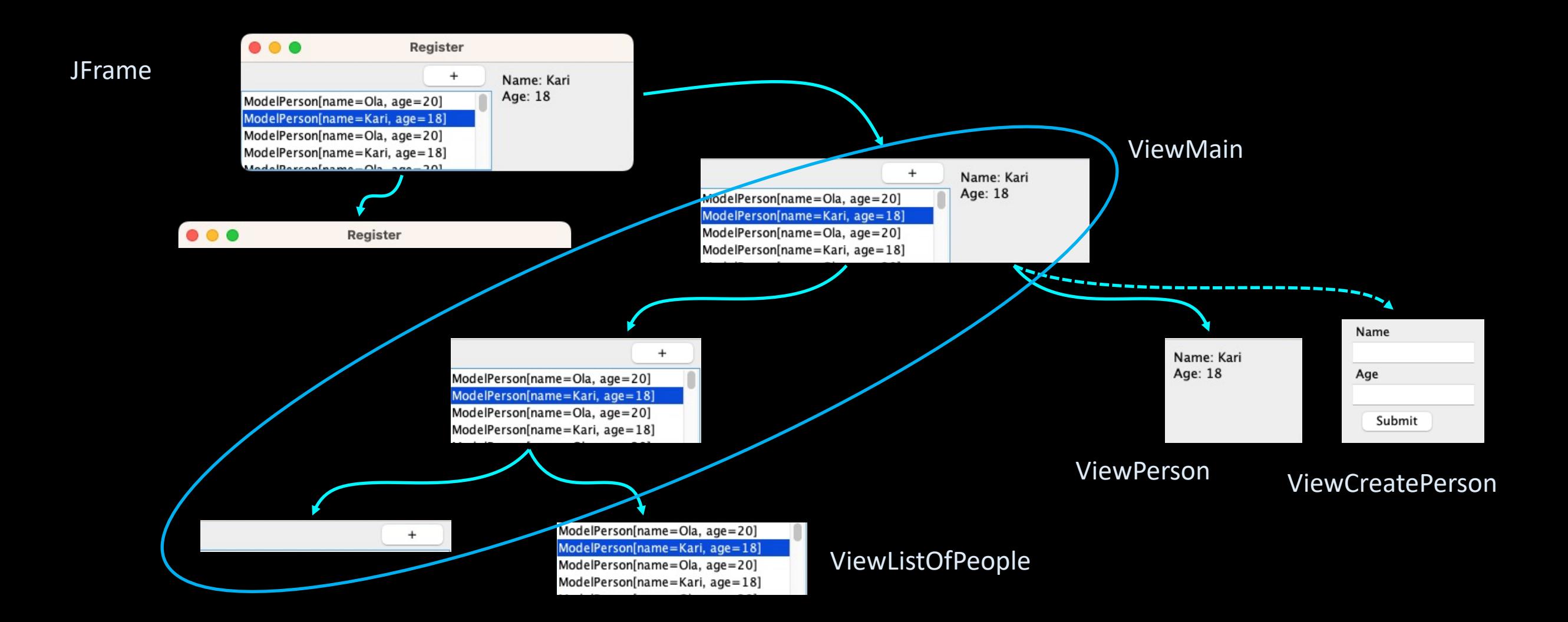